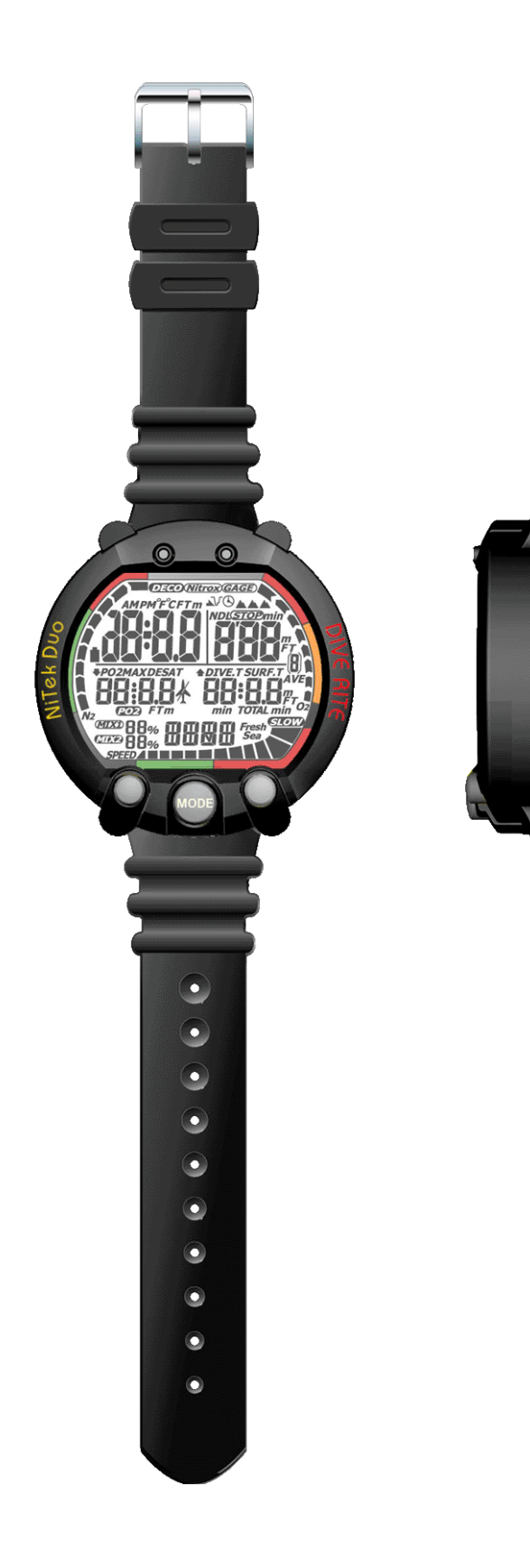

# **Компьютер «Нитек Дуо»** Руководство пользователя

## **Оглавление**

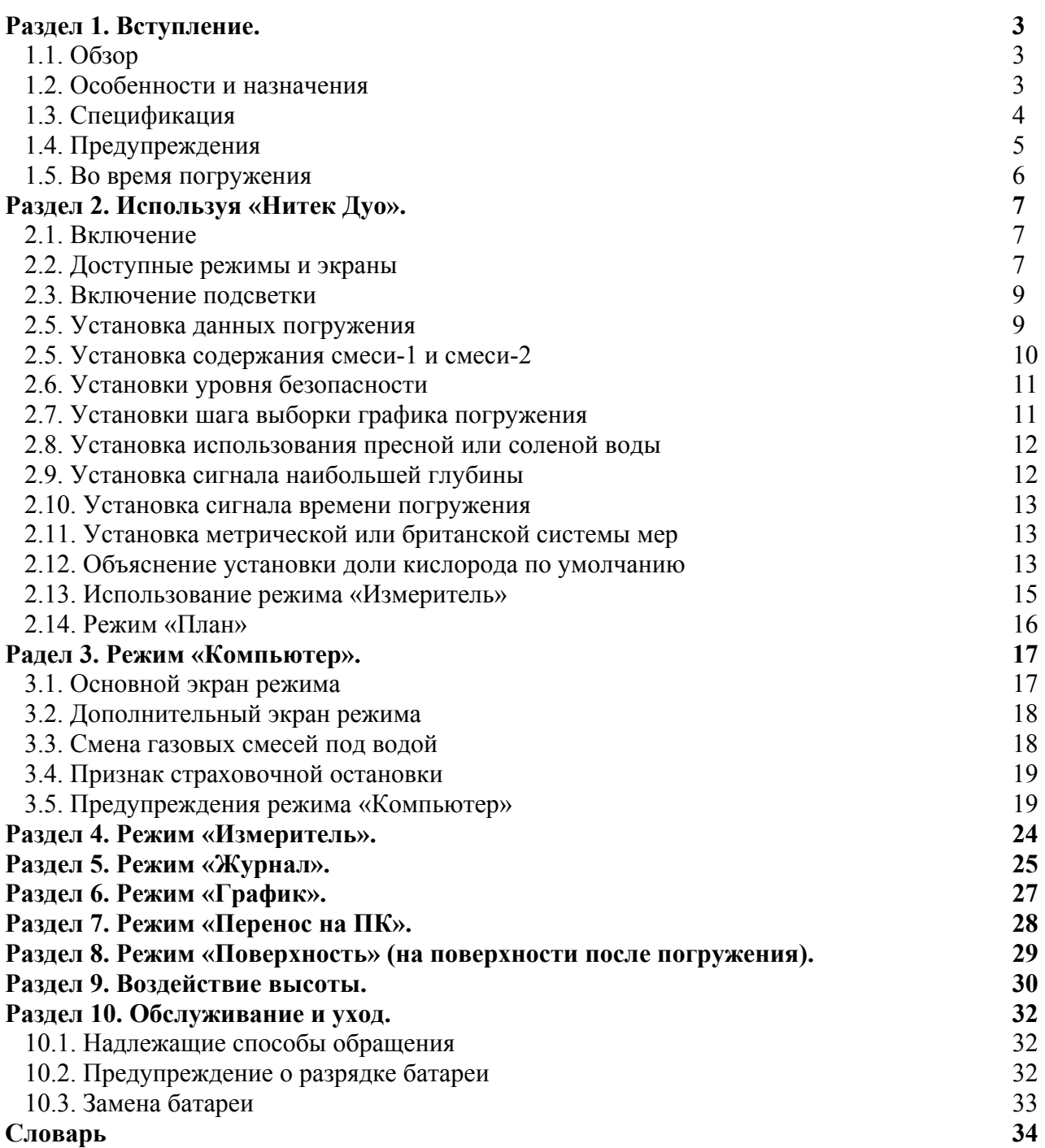

## **Раздел 1. Вступление.**

В данном разделе содержатся обзорные сведения о «Нитеке Дуо», его особенностях и назначениях, а также гарантии. Раздел должен быть прочитан перед использованием «Нитека Дуо».

## **1.1. Обзор**

Поздравляем Вас с приобретением подводного компьютера «Нитека Дуо»! «Нитек Дуо» является современным и всесторонним подводным компьютером, который был разработан для того, чтобы предложить Вам все самое последнее в технологии, безопасности и надежности подводных компьютеров.

Компьютер «Нитек Дуо» является многофункциональным вычислительным устройством для восстановительного подводного плавания, обеспечивающим данными о глубине, времени плавания, бездекомпрессионном и декомпрессионном времени, а также данными о поглощении телом азота и кислорода и их удалении в течение всех этапов плавания, включая: всплытие, время на поверхности и последующие погружения.

Данные отображаются на легком для прочтения экране, обеспечивающим простое и точное общение между аквалангистом и компьютером. С легким для прочтения экраном у аквалангиста не возникнут затруднения с отслеживанием и прочтением отображаемых данных.

Обычно «Нитек Дуо» поставляется с некоторым количеством режимов, включая: «Время», «Установка погружения», «План», «Журнал», «График», «Перенос на ПК» и «Компьютер».

**Примечание.** Очень важно, чтобы Вы тщательно прочитали и поняли данное руководство. Перед погружением с «Нитеком Дуо» убедитесь, что Вы полностью поняли то, как он работает.

### **1.2. Особенности и назначения**

«Нитек Дуо» сочетает в себе ряд важных режимов и особенностей.

- «Нитек Дуо» самостоятельно включается при спуске под воду.
- На поверхности «Нитек Дуо» отображает лишь данные о времени и дате.
- В «Нитеке Дуо» используются легкодоступные и высоконадежные кнопки вместо открытых электрических контактов.
- «Нитек Дуо» может быть установлен на отслеживание двух различных смесей газов в течение плавания. смесь-1 может задаваться для смесей от нитрокса-21 (воздуха) до нитрокса-50. смесь-2 может задаваться для смесей от нитрокса-21 (воздуха) до нитрокса-99. Под водой переключение между смесями можно осуществлять простым нажатием на кнопку.
- «Нитек Дуо» способен работать на глубине до 100 метров в режиме подводного компьютера и до 200 метров в режиме измерителя.
- «Нитек Дуо» самостоятельно настраивается на высоты над уровнем моря до 6000 метров.
- «Нитек Дуо» отображает множество данных под водой, включая: дату, время суток, текущую и наибольшую глубину, бездекомпрессионное время (истекшее и оставшееся), а также температуру воды.
- «Нитек Дуо» отображает данные непосредственно связанные с использованием нитрокса, включая: установку доли кислорода (*FO2*), частичное давление кислорода (*PO2*) и указатель предела кислорода, представляющий собой накопленную подверженность аквалангиста повышенному *PO2* (теоретические «часы центральной нервной системы») в виде полоски.
- Посредством сочетания звуковых и зрительных сигналов «Нитек Дуо» помогает оповещать аквалангиста о ряде возможных опасных положений, включая: нарушение скорости всплытия, бездекомпрессионное состояние, а также самые необходимые декомпрессионные остановки или превышение аквалангистом потолка декомпрессионной остановки при всплытии. Особые предупреждения для нитрокса появляются в том случае, если аквалангист приближается к или превышает ограниченное *PO2* в 1,4 атмосферы для смеси-1 и 1,6 атмосферы для смеси-2, а также, если накопленная подверженность повышенному *PO2* превышает советуемые пределы.
- «Нитек Дуо» может вычислять потребности в декомпрессионных остановках для остановок на глубине до 27 метров.
- «Нитек Дуо» может быть установлен для отображения данных в метрической и британской системах мер.
- Глубина погружения может отображаться в пресной или соленой воде соответственно.
- Особые режимные датчики в любое время делают легким определение того, в каком режиме экрана Вы находитесь.
- «Нитек Дуо» обладает подсветкой для экрана, которая может быть включена нажатием кнопки.
- Вместимость памяти «Нитека Дуо» дает возможность компьютеру хранить и отображать данные до 30 часов времени погружения или до 60 погружений.
- Детальные сведения о погружении могут записываться для каждого погружения через задаваемые пользователем примерные промежутки времени от 15 до 30 секунд (промежутки длиннее выдают данные для большего числа погружений).
- Данные о погружении могут переноситься в формате подводного погружения на ПК при помощи программы «Нитек-Лоджик» (*NiTekLogic*) и дополнительного кабеля.

## **1.3. Спецификация**

Алгоритм: Бульманн ЦХ-Л16. Пробные ткани: 9. Время полураспада тканей: от 5 до 640 минут. Размер и вес Диаметр: 62 мм. Высота: 25 мм. Вес: 115 гр. Экран Подсветка Датчик расхода батареи Три кнопки управления Переключатель помещения в воду Датчик глубины Проверка на соленую или пресную воду Пределы измерений: от 0 до 100 метров. Измеряются каждую секунду. (В режиме «Измеритель» до 200 метров) Точность измерения: ±3% +0,5 метра. Промежуточное время на поверхности: от 0 до 48 часов. Время плавания под водой: от 0 до 599 минут. Предупреждение о скорости всплытия: 8-16 метров в минуту. Термометр

Пределы измерений: от -5 до 40 °C Точность: ± 2 °C. Частота измерения: каждую минуту.

#### Часы

Точность: ± 30 секунд в среднем за месяц.

 24-часовое время. Высота над уровнем моря

> Отслеживание высоты над уровнем моря: от 0 до 6000 метров. Измеряется каждые 10 минут.

Точность: ± 250 метров.

Батарея

3-вольтовая литиево-марганцевая: *Li/MnO2 CR 2032*.

Средний срок работы батареи: около 3 лет при 50 погружениях в год.

Замена: самостоятельно или у дилера производителя.

Дыхательный газ

смеси: установки 2 газов.

Пределы установок кислорода: для смеси-1 от 21 до 50%; для смеси-2 от 21 до 99%. Шаг установки кислорода: 1%.

#### Журнал

Запись погружений: не более 60 погружений. Запись графика погружения: не более 30 часов. Шаг выборки графика: 15 или 30 секунд.

## **1.4. Предупреждения**

Эти сведения были разработаны для Вашей безопасности. Пожалуйста, прочтите и запомните это руководство полностью перед использованием Вашего подводного компьютера «Нитек Дуо».

Важные сведения о безопасности.

- Перед использованием Вашего «Нитека Дуо» чрезвычайно важно то, что Вы прочтете в следующих строках – также как и подобные предупреждения и примечания, которые будут появляться в руководстве. Невыполнение этого может привести к поломке или потере оборудования, опасным личным травмам или смерти.
- «Нитек Дуо» разработан для использования подтвержденными аквалангистами, которые приобрели достаточный уровень знаний и навыков в подводном плавании благодаря сочетанию обычной подготовки, постоянного обучения и опыта. Устройство не предназначено для использования лицами, которые не обладают указанной подготовленностью и, таким образом, не могут быть способными к опознаванию, оценке и управлению опасностями погружения. Использование «Нитека Дуо» в соединении с нитроксом требует того, чтобы аквалангисты были подготовлены и имели подтверждения для погружений на нитроксе.
- «Нитек Дуо» не предназначен для использования водолазами или военными аквалангистами, чьи действия могут увести их за пределы глубины, обычно допускаемой в восстановительном или техническом подводном плавании.
- Несмотря на то, что «Нитек Дуо» способен вычислять требования к декомпрессионным остановкам, пользователи должны помнить то, что погружения, требующие принудительных этапных декомпрессий, приводят в основном к большей опасности, чем погружения, совершенные правильно внутри бездекомпрессионных пределов.
- «Нитек Дуо» разработан для использования одним аквалангистом в течение погружения. Аквалангисты не должны использовать один и тот же «Нитек Дуо» (или любой другой подводный компьютер) в одном и том же погружении. Кроме того, ни один аквалангист не должен одалживать свой «Нитек Дуо» кому-то еще до тех пор, пока компьютер вычисляет тот неизмеряемый остаточный азот, который остался после предыдущих погружений, и

экран в режиме «Время» не показывает время выведения азота. Далее, ни один аквалангист не должен использовать свой «Нитек Дуо» для повторяющихся погружений, за исключением того, что тот же самый соответствующе работающий «Нитек Дуо» сопровождал его все предыдущие погружения в том же самом ряде повторяющихся погружений и таким образом тщательно отслеживал накопленную подверженность кислороду и азоту аквалангистом.

- Никакой «Нитек Дуо» или любой другой подводный компьютер физически не измеряет объем азота в телесных тканях или скорость, при которой азот поглощается или удаляется. «Нитек Дуо» отслеживает глубину и время и использует эти данные для подстановки в математическую формулу, рассчитывающую насыщение и выведение азота из телесных тканей человека с крепким здоровьем и непредрасположенного к декомпрессионной болезни (ДКБ). Таким образом «Нитек Дуо» не может восполнять такие стороны, как: возраст, чрезмерная полнота, обезвоживание, холод или напряженность, которые, по мнению экспертов, являются наибольшей опасностью ДКБ. Если эти или подобные стороны относятся к Вам, используйте «Нитек Дуо» - и любые другие подводные компьютеры или таблицы – с большей осторожностью.
- Совсем немного известно в отношении точной природы и причин ДКБ. Предрасположенность к ДКБ может существенно отличатся у разных людей и в разное время. Никакой «Нитек Дуо» - или любой другой подводный компьютер или таблица – не может ручаться за то, что Вы не пострадаете от ДКБ. Даже если Вы и используете все правильно, Вы можете спокойно получить ДКБ. Используйте свой «Нитек Дуо» с запасом и в соединении с другими средствами планирования погружения, такими как таблицы погружения. Никогда не надейтесь на «Нитек Дуо» или любое подобное устройство, поскольку именно Вам необходимо избежать декомпрессионной болезни.

### **1.5. Во время погружения**

- Не подгоняйте бездекомпрессионные пределы. Совершайте страховочные остановки перед всплытием. Если Вы превысили бездекомпрессионные пределы, проверяйте свой источник дыхательного газа на всех остановочных глубинах.
- «Нитек Дуо» не отслеживание состояние источника дыхательного газа. Вы должны делать это сами, в каждом погружении, используя подводный измеритель давления или равнозначное ему устройство.
- Не полагайтесь только на этот или любой другой подводный компьютер. Берите запасной подводный компьютер или таблицы погружений (вместе с отдельными средствами отслеживания глубины и времени погружения).
- Знайте, что «Нитек Дуо» принимает на себя обязательства в отношении остаточного азота, основываясь на установках высоты над уровнем моря. Избегайте резких изменений в смене высоты над уровнем моря вслед за погружением, поскольку это может быть очень опасным.

## **Раздел 2. Используя «Нитек Дуо».**

## **2.1. Включение**

«Нитек Дуо» обладает множеством режимов и экранов, а также рядом возможностей, которые могут меняться в зависимости от места Вашего погружения и его графика. Ниже приведен проверочный список главных вещей, на которые Вы должны обратить внимание до, в течение и после погружения.

#### **До погружения**

- Проверьте правильность установки текущих даты и времени. Если Вы путешествовали, Ваш «Нитек Дуо» должен быть переведен на местное время.
- Проверьте правильность установки смесей для смеси-1 и смеси-2. Если Вы пользуетесь режимом «Измеритель», удостоверьтесь в том, что на экране есть надпись «*GAGE*» (измеритель).
- Удостоверьтесь в том, что Вы проверили режим «План» на наибольшую глубину и время для используемых Вами смесей.

#### **В течение погружения**

- Все время следите за своей глубиной и временем погружения.
- Следите за полосками азота (*N2*) и кислорода (*O2*) на экране.
- Обращайте внимание на все сигналы тревоги, такие как предупреждение о скорости всплытия.
- Следуйте бездекомпрессионным пределам или совершите советуемую декомпрессию, отображаемую на экране, и выполите самую необходимую страховочную остановку.

#### **После погружения**

- Следите за отрезком времени на поверхности, если совершается другое погружение.
- Следуйте требованиям значка «не летать».
- Просмотрите свое погружение, используя режимы «Журнал» и «График».
- Перенесите журнал погружения на свой ПК, если у Вас есть дополнительный кабель.

### **2.2. Доступные режимы и экраны**

Вот несколько режимов, между которыми «Нитек Дуо» самостоятельно переключается. Например, под водой «Нитек Дуо» самостоятельно переключается в режим «Погружение». На поверхности «Нитек Дуо» самостоятельно переходит в режим «Время». Другие доступные режимы или экраны требуют использования кнопок управления «Нитеком Дуо».

#### **Кнопочное управление**

У «Нитека Дуо» есть три кнопки: выбор (*SELECT*), режим (*MODE*) и установка (*SET*), которые применяются для получения различных режимов и экранов. Чтобы использовать кнопку, просто нажмите ее один раз или удержите ее в зависимости от того, чего Вы хотите добиться. Правильные порядки действий при использовании копок подробно описаны в соответствующих частях настоящего руководства.

- Копка «Выбор» (*SELECT*) используется для выбора возможности, которую Вы хотите изменить.
- **Кнопка «Режим» (***MODE*) используется для выбора и прокрутки различных режимов, например, режима «Время».
- Кнопка «Установка» (*SET*) используется для установки возможности, например, даты.

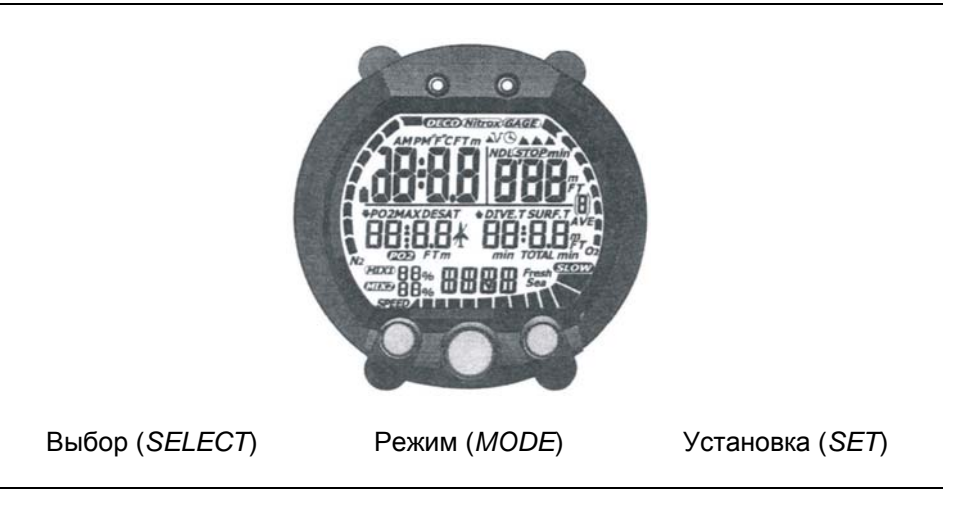

Перед «Нитека Дуо», показывающий три кнопки, которые используются для доступа и установки различных режимов и экранов.

#### **Режим «Время»**

Режим показа «Время» является установленным по умолчанию режимом «Нитека Дуо». Компьютер самостоятельно переходит в это режим на поверхности воды после погружения и переключается на него из других режимов, если некоторое время ни одна из кнопок не нажималась.

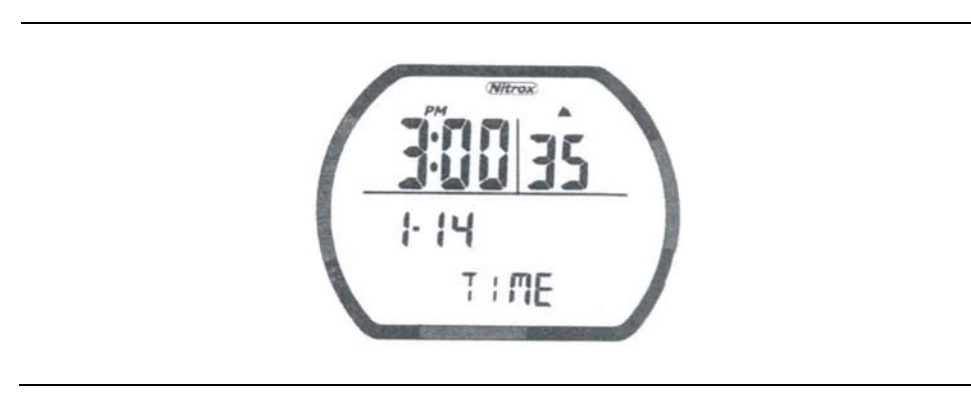

В режиме «Время» его обозначение «*TIME*» отображается внизу экрана, дата и время с секундами как показано на рисунке выше. Часы могут работать в 24-часовом виде. «Нитек Дуо» может показывать дополнительные данные, касающиеся подверженности азоту и кислороду, времени удаления, отрезке времени на поверхности, а также высоты над уровнем моря. Эти данные показываются в режиме «Поверхность» и с помощью значков воздействия высоты.

#### **Установка времени и даты**

Установка времени и даты производится в режиме «Установка времени», где Вы можете ввести или изменить год, месяц, день, часы, минуты и секунды.

Чтобы установить время и дату:

1. Нажмите кнопку «*MODE*», пока на экране отображается надпись «*TIME*». Поле «Секунды» мигает.

- 2. Нажмите кнопку «*SET*» для появления «00» секунд или нажмите кнопку «*SELECT*», чтобы выбрать другое поле, например «минуты».
- 3. Используя кнопки «*SELECT*» и «*SET*», установите год, месяц, день, час, минуты, секунды, а также вид времени: 24-часовой или 12-часовой.
- 4. Нажмите кнопку «*MODE*».

Компьютер вернется в режим «Время».

#### **Переключение в режим «Время» из другого режима**

Если Вы используете другой режим, переключиться в режим «Время» очень просто. Нажмите и удержите кнопку «*MODE*» 2 секунды или нажмите кнопку «*MODE*», пока на экране показывается надпись «*TIME*».

## **2.3. Включение подсветки**

«Нитек Дуо» обладает подсветкой экрана. Чтобы ее включить, Вам необходимо:

- 1. Нажать одну из двух кнопок: или «*SELECT*», или «*SET*». Подсветка включится на 4-5 секунд.
- 2. Снова нажмите одну их этих кнопок, чтобы снова включить подсветку.

## **2.4. Установка данных погружения**

Установка данных погружения определяется по наличию на экране всех установок возможностей погружения. Есть два вида экрана, необходимых для просмотра и установки всех возможностей погружения.

#### **Использование режима «Компьютер»**

Режим «Компьютер» - это обычный рабочий режим «Нитека Дуо». На экране отображается надпись «*DIVE*» (погружение), и все функции режима работают нормально. Установка данных погружения используется для просмотра и изменений установок возможностей, которые относятся к предстоящему погружению. На этих данных основываются все вычисления компьютера. Наибольшая глубина работы компьютера в режиме «Компьютер» - 100 метров.

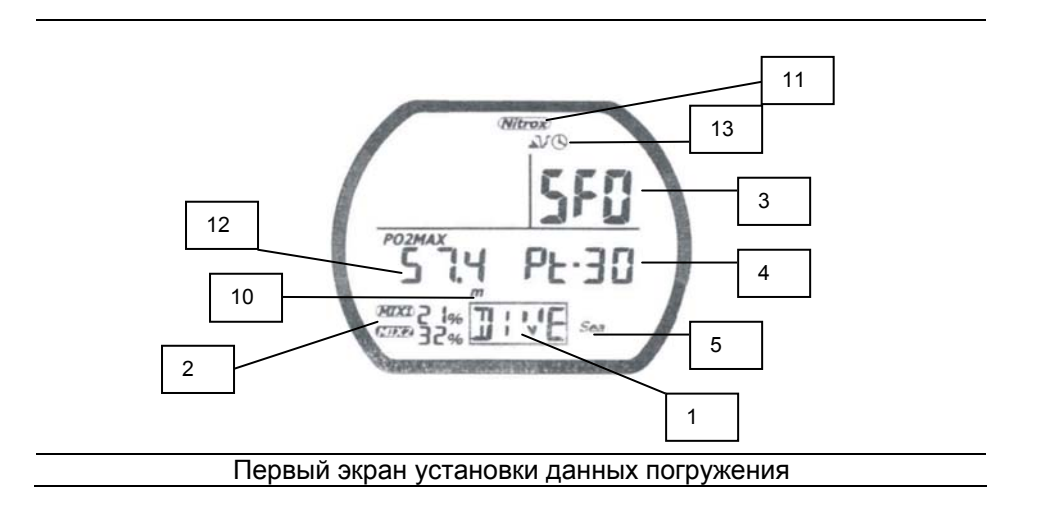

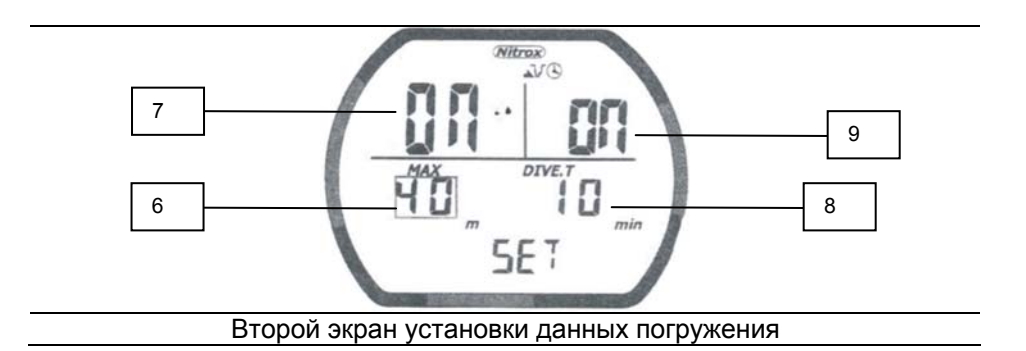

- 1. «*DIVE*» работает режим «Погружение».
- 2. «*MIX1*» и «*MIX2*» доли кислорода в смеси-1 и смеси-2.
- 3. «*SF0*» уровень безопасности погружения (*SF* аббревиатура от *safety factor*).
- 4. Шаг выборки графика погружения (15 или 30 секунд).
- 5. «*Sea*» или «*Fresh*» морская (соленая) или пресная вода.
- 6. Наибольшая глубина погружения.
- 7. Сигнал о п. 6 включен.
- 8. Наибольшее время погружения.
- 9. Сигнал о п. 8 включен.
- 10. «*FT*» или «*m*» футовая или метрическая система измерений.

Здесь есть только три поля «только для показа», которые изменяются на основе то, как произведены нижеуказанные установки.

- 11. «*Nitrox*» датчик нитрокса. Датчик нитрокса отображается, если смесь-1 установлена для содержания кислорода (*FO2*) более чем 21%. Если смесь-2 установлена для содержания кислорода в 21% (воздух), датчик не отображается. Если смесь-1 находится в положении «по умолчанию», датчик нитрокса мигает. Большие сведения Вы найдете в разделе «Объяснение установки доли кислорода по умолчанию».
- 12. Наибольшая глубина работы для установки *FO2* (доли кислорода). Это безопасная для работы глубина (наибольшая) для выбранной смеси. Она основана на ограничении уровня *PO2* (частичного давления кислорода) от 1,4 до 1,6 атмосфер соответственно.
- 13. Датчики сигналов наибольшей глубины и времени. Если Вы видите значок датчика значит сигнал включен.

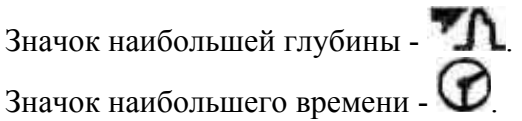

#### **Чтобы войти в установку данных погружения:**

- 1. Нажмите «*MODE*» пока отображается надпись «*DIVE*».
- 2. Пользуясь приведенными ниже описаниями, произведите желаемые Вами установки возможностей погружения.
- 3. Если Вы хотите выйти из режима «Погружение», нажмите и удержите «*MODE*» на 2 секунды, чтобы вернуться в режим «Время».

### **2.5. Установка содержания смеси-1 и смеси-2**

Вы должны установить дыхательную смесь, которую наметили использовать в своем погружении. Полагается, что смесь-1 (*MIX1*) является первым дыхательным газом для использования во время погружения, а смесь-2 (*MIX2*) – вторым.

- смесь-1 может быть установлена для содержания кислорода от 21 до 50 процентов.

- смесь-2 может быть установлена для содержания кислорода от 21 до 99 процентов.

**Примечание.** Если Вы наметили в погружении пользоваться лишь одной смесью, Вам следует установить только смесь-1.

Чтобы установить содержание смеси-1 и смеси-2

- 1. Нажмите «*MODE*» пока отображается и мигает надпись «*DIVE*».
- 2. Нажмите «*SELECT*», чтобы выбрать поле «*MIX1*» (смесь-1).
- 3. Нажимайте «*SET*» для увеличения показателя содержания. Нажимайте и удерживайте «*SET*» для быстрого увеличения показателя. Показатель остановится на 32% и еще раз на 50%.
- 4. Нажмите «*SELECT*» для перехода к полю «*MIX2*» (смесь-2).
- 5. Если Вы будете вводить показатель содержания для смеси-2, нажимайте и отпускайте «*SET*» для увеличения показателя. Если Вы не будете устанавливать содержание смеси-2, нажмите «*SELECT*» для перехода к установкам уровня безопасности. Нажимайте и удерживайте «*SET*» для быстрого увеличения показателя. Показатель остановится на 21% и еще раз на 32%.
- 6. Если Вы закончили, нажмите «*SELECT*» для перехода к следующей возможности (уровню безопасности) или нажмите и удержите «*MODE*» на 2 секунды, чтобы вернуться в режим «Время».

## **2.6. Установки уровня безопасности**

Установки уровня безопасности (*SF*) используются для добавления дополнительного запаса безопасности к бездекомпрессионным пределам и времени декомпрессионных остановок. Уровень безопасности может иметь 3 возможные значения: 0, 1 и 2. Наивысшая оценка (2) приводит к коротким бездекомпрессионным пределам и долгим декомпрессионным остановкам.

Описание установок

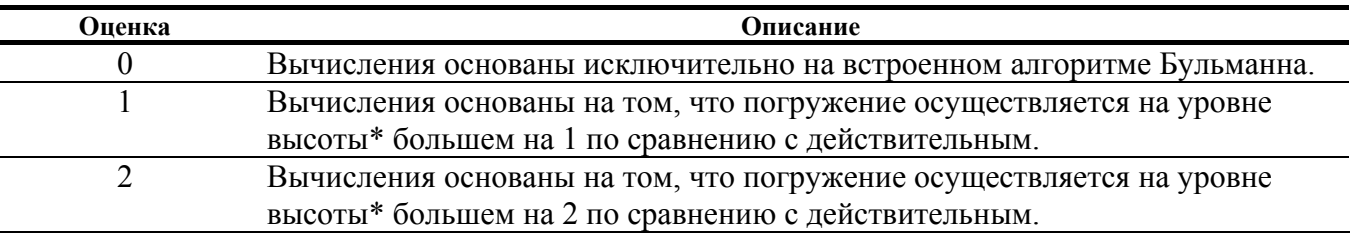

\* таблица уровней высоты приведена в разделе 9 – «Воздействие высоты».

#### **Чтобы установить уровень безопасности:**

- 1. Нажмите «*MODE*» пока на экране отображается и мигает «*DIVE*».
- 2. Нажмите «*SELECT*» пока поле уровня безопасности мигает.
- 3. Нажмите «*SET*» для выбора желаемого уровня безопасности.
- 4. Если Вы закончили, нажмите «*SELECT*» для перехода к следующей возможности (шаг выборки графика погружения) или нажмите и удержите «*MODE*» на 2 секунды для возврата в режим «Время».

## **2.7. Установки шага выборки графика погружения**

«Нитек Дуо» позволяет Вам выбирать, с какой частотой он будет собирать и сохранять данные о глубине. Данные, которые «Нитек Дуо» собирает и сохраняет, используются в режиме «График» или для переноса их на ПК. Предусмотрено два вида шага выборки: каждые 15 или каждые 30 секунд.

15-секундный шаг дает возможность «Нитеку Дуо» собирать и сохранять данные каждые 15 секунд в течение погружения. 15-секундый шаг позволяет получать более тщательный график, однако из-за того, что для этого требуется больший объем памяти, может быть сохранено незначительное количество погружений.

30-секундный шаг дает возможность «Нитеку Дуо» собирать и сохранять данные о глубине каждые 30 секунд в течение погружения. 30-секундный шаг установлен по умолчанию. 30 секундный шаг обеспечивает менее тщательный график погружения, однако с его помощью можно записать большее количество данных о большем количестве погружений.

**Примечание.** Если память компьютера полностью занята, для записи новых данных «Нитек Дуо» стирает самые старые данные.

#### **Чтобы установить шаг выборки графика погружения:**

- 1. Нажмите «*MODE*» пока на экране отображается и мигает «*DIVE*».
- 2. Нажмите «*SELECT*» пока значение шага выборки мигает.
- 3. Нажимайте «*SET*» для переключения между 15 и 30 секундами.
- 4. Если Вы закончили, нажмите «*SELECT*» для перехода к следующей возможности (использование пресной или соленой воды) или нажмите и удержите «*MODE*» на 2 секунды для возврата в режим «Время».

### **2.8. Установка использования пресной или соленой воды**

«Нитек Дуо» способен работать, используя вычисления пресной или соленой воды. Они основываются на том, что:

- одна атмосфера соленой воды составляет 10 метров;
- одна атмосфера пресной воды составляет 10,3 метра.

Перед погружением установите компьютер в положение той воды, в которой Вы будете погружаться. Это позволит проводить более точные вычисления в отношении бездекомпрессионных пределов и т.д.

#### **Чтобы установить пресную или соленую воду:**

- 1. Нажмите «*MODE*» пока на экране отображается и мигает «*DIVE*».
- 2. Нажмите «*SELECT*» пока мигает надпись «*Fresh*» (пресная) или «*Sea*» (морская, соленая).
- 3. Нажимайте «*SET*» для переключения между пресной и соленой водой.
- 4. Если Вы закончили, нажмите «*SELECT*» для перехода к следующей возможности (сигнал наибольшей глубины) или нажмите и удержите «*MODE*» на 2 секунды для возврата в режим «Время».

## **2.9. Установка сигнала наибольшей глубины**

«Нитек Дуо» снабжен сигналом наибольшей глубины, который включается во время достижения аквалангистом установленной наибольшей глубины. Когда наибольшая глубина достигнута, три секунды начинает звучать сигнал тревоги и мигать экран. Сигнал может быть отключен или включен, а также может быть установлен от 9 до 97 метров.

#### **Чтобы установить сигнал наибольшей глубины:**

- 1. Нажмите «*MODE*» пока на экране отображается и мигает «*DIVE*».
- 2. Нажмите «*SELECT*» пока меняется экран, а показатель наибольшей глубины мигает.
- 3. Нажимайте «*SET*» для установки глубины, при которой должен будет звучать сигнал.
- 4. Нажмите «*SELECT*». Замигает включатель/выключатель сигнала «*ON/OFF*».
- 5. Нажимайте «*SET*» для переключения между включением (*ON*) и выключением (*OFF*) сигнала.
- 6. Если Вы закончили, нажмите «*SELECT*» для перехода к следующей возможности (сигнал времени погружения) или нажмите и удержите «*MODE*» на 2 секунды для возврата в режим «Время».

### **2.10. Установка сигнала времени погружения**

«Нитек Дуо» снабжен сигналом времени погружения, который включается во время достижения аквалангистом установленного времени погружения. Когда время погружения достигнуто, три секунды начинает звучать сигнал тревоги и мигать экран. Сигнал времени погружения может использоваться в случае, если Вы хотите установить наибольшее время свого погружения. Сигнал показывает, когда это время закончилось. Сигнал может быть включен или выключен, а также установлен от 10 до 590 минут.

#### **Чтобы установить сигнал времени погружения:**

- 1. Нажмите «*MODE*» пока на экране отображается и мигает «*DIVE*».
- 2. Нажмите «*SELECT*» пока меняется экран, а показатель наибольшей глубины мигает.
- 3. Нажимайте «*SET*» для установки времени, при которой должен будет звучать сигнал.
- 4. Нажмите «*SELECT*». Замигает включатель/выключатель сигнала «*ON/OFF*».
- 5. Нажимайте «*SET*» для переключения между включением (*ON*) и выключением (*OFF*) сигнала.
- 6. Если Вы закончили, нажмите и удержите 2 секунды «*MODE*» для возврата в режим «Время».

## **2.11. Установка метрической или британской системы мер**

«Нитек Дуо» может вычислять и выдавать величины как в метрической, так и в британской системах мер. Если установлена метрическая система мер, величины глубин отображаются в метрах, а температура в градусах Цельсия (°C). Если установлена британская система мер, величины глубин отображаются в футах, а температура в градусах Фаренгейта (°F).

#### **Чтобы установить метрическую или британскую систему мер:**

- 1. Нажмите «*MODE*» пока на экране отображается и мигает «*DIVE*».
- 2. Одновременно нажмите «*SELECT*» и «*SET*» и удерживайте их в течение 6 секунд. Компьютер издаст сигнал и изменит обозначение системы мер на другое: «*FT*» (футы) или «*m*» (метры).
- 3. Если Вы закончили, нажмите и удержите 2 секунды «*MODE*» для возврата в режим «Время».

### **2.12. Объяснение установки доли кислорода по умолчанию**

В Вашем начальном курсе по нитроксу Вы изучали то, что среди наибольших рисков в отношении использования нитрокса значится кислородная ядовитость центральной нервной системы (ЦНС). Кислородная ядовитость ЦНС может произойти в том случае, если нитрокс вдыхается на глубинах, где частичное давление кислорода (*PO2*) превышает пределы безопасности.

«Нитек Дуо» разработан для того, чтобы помогать аквалангистам избегать подобных состояний посредством представлений данных и предупреждений, касающихся текущего уровня *PO2* и накопленной подверженности повышенному показателю *PO2*. Чтобы это делать, в «Нитеке Дуо» должна быть установлена доля кислорода (*FO2*), которая тщательно приводила бы в соответствие содержание кислорода в дыхательной газовой смеси.

Таким же образом, «Нитек Дуо» разработан для того, чтобы помогать аквалангистам избегать ДКБ посредством бездекомпрессионных пределов (обозначение на экране – «*NDL*» – аббревиатура от «*nodecompression limits*») или сообщения о принудительных декомпрессионных остановках. Опять же, чтобы это делать, «Нитек Дуо» должен быть предустановлен на такой способ действий, которой тщательно приводил бы в соответствие содержание азота, который будет вдыхаться.

Если же эти данные недоступны, «Нитек Дуо» будет пытаться предохранить аквалангиста посредством своих вычислений воздействия кислорода и азота, выполняемых на основе «наихудших обстоятельств». Это означает, что вычисления основаны на смеси, содержащей до 79% азота и 99% кислорода. Эти вычисления «наихудших обстоятельств» соответствуют установке *FO2* по умолчанию.

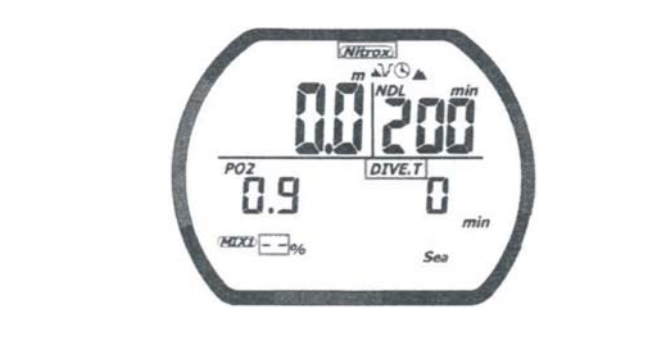

Предупреждение по умолчанию показывается миганием надписи «*Nitrox*» (нитрокс) и прерывистой линией для смеси-1 (*MIX1*)

#### **В каких случаях встречается** *FO2* **по умолчанию**

Одним случаем, обуславливающим использование «Нитеком Дуо» установки *FO2* по умолчанию, является установление любой из двух смесей на воздух или нитрокс.

- Если Вы установили любую из смесей на воздух (*FO2* 21%), компьютер полагает, что последующие погружения будут осуществляться с использованием воздуха. Это означает то, что смесь, установленная на воздух, остается установленной на воздух погружение за погружением без умолчания.
- Если Вы установили любую из смесей на нитрокс или кислород (значения *FO2* 22-99%), компьютер полагает, что последующие погружения будут осуществляться на нитроксе. Таким образом, чтобы предохранить Вас неумышленного погружения на нитроксе, который не может точно отслеживаться, установка *FO2* сбрасывается в полночь (этого не происходит, если в полночь Вы находитесь под водой).

#### **Поведение с** *FO2* **по умолчанию**

Лучший способ поведения с *FO2* по умолчанию – это просто избегать его. Перед каждым погружением проверяйте установки *FO2* для смеси-1 и смеси-2. Удостоверьтесь, что они в точности соответствуют тому, чем Вы собираетесь дышать в течение погружения.

Если компьютер находится в режиме «*FO2* по умолчанию», мигает значок «*Nitrox*». Это свидетельствует о том, что Вам необходимо привести содержания для смеси-1 и смеси-2 к точному *FO2*.

Если Вы идете погружаться, когда компьютер находится в режиме «*FO2* по умолчанию», мигают значки «*O2*» (указатель предела кислорода), «*PO2*» (частичное давление кислорода), а также показатели текущей глубины и *PO2*. Способность компьютера к точному отслеживанию Вашей подверженности кислороду уже не происходит.

**Примечание.** Вы не должны полагаться на свой «Нитек Дуо» как на единственное средство отслеживание своей подверженности повышенному частичному давлениям кислорода (*PO2*). Рекомендуется использовать дополнительный, совместимый с нитроксом компьютер или другой способ отслеживания (например, нитроксные таблицы).

## **2.13. Использование режима «Измеритель»**

Если Вы не хотите использовать свой «Нитек Дуо» в качестве обычного подводного компьютера, Вы можете включить режим «Измеритель», когда «Нитек Дуо» работает просто как измеритель глубины и счетчик донного времени. Значок «*GAGE*» (измеритель) отображается на экране, а подверженность азоту и кислороду с бездекомпрессионными пределами не отслеживаются, ни одна из графических полосок не отображается. Это режим используется аквалангистами, которые полагаются исключительно на таблицы погружений с данными о декомпрессиях. Рабочий предел глубины для режима «Измеритель» составляет 200 метров.

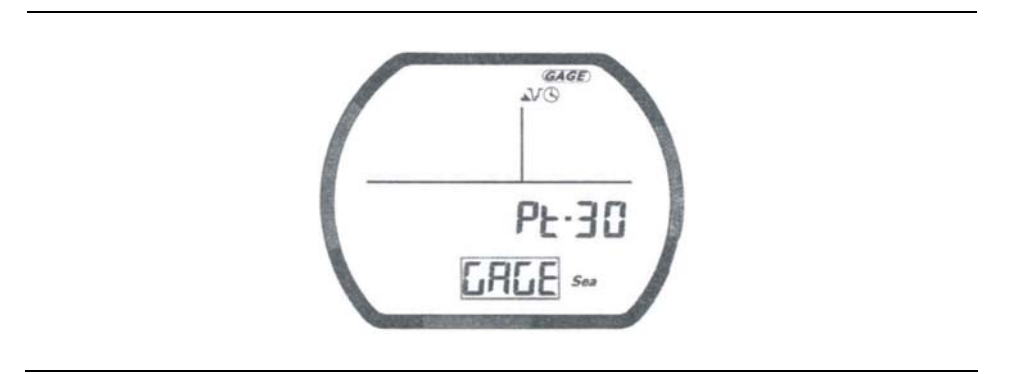

**Примечание.** Вы не можете выбрать режим «Измеритель», если компьютер занят вычислениями остаточного азота, оставшегося после предыдущего погружения. Также, Вы не можете вернуться к режиму «Компьютер», пока не пройдут 48 часов после Вашего последнего погружения. В режиме «Измеритель» Вы все же можете установить шаг выборки графика погружения, соленую или пресную воду, сигналы наибольшей глубины и времени погружения. Для больших сведений смотрите раздел «Установка данных погружения».

#### **Чтобы выбрать и установить режим «Измеритель»**

- 1. Нажмите «*MODE*» пока на экране отображается и мигает надпись «*DIVE*».
- 2. Нажмите «*SET*» для выбора режима «Измеритель».
- 3. Нажмите «*SELECT*» для установки шага выборки графика. Нажмите «*SET*» для выбора 15 или 30 секунд шага.
- 4. Нажмите «*SELECT*» для установки соленой или пресной воды. Нажимайте «*SET*» для переключения между «*Sea*» (соленая) и «*Fresh*» (пресная).
- 5. Нажмите «*SELECT*» для установки сигнала наибольшей глубины. Нажмите «*SET*» для изменения глубины. Сигнал включается, если над показателем глубины отображается «*ON*» (включен).
- 6. Нажмите «*SELECT*» для включения или выключения сигнала наибольшей глубины.
- 7. Нажмите «*SELECT»* для установки сигнала времени погружения. Нажимайте «*SET*» для изменения времени (шаг – 10 минут). Сигнал включается, если над показателем времени отображается «*ON*» (включен).
- 8. Нажмите «*SELECT*» для включения или выключения сигнала времени погружения.

9. Если Вы закончили, нажмите и удержите на 2 секунды «*MODE*» для возврата в режим «Время».

## **2.14. Режим «План»**

Режим «План» дает Вам возможность определять, как долго Вы можете пребывать на различных глубинах, оставаясь внутри бездекомпрессионных пределов. Бездекомпрессионные пределы времени основаны на содержании, установленном для смеси-1. Если Вы совершаете погружение в течение 24 часов после предыдущего погружения, бездекомпрессионные пределы времени основываются на оставшемся остаточном азоте.

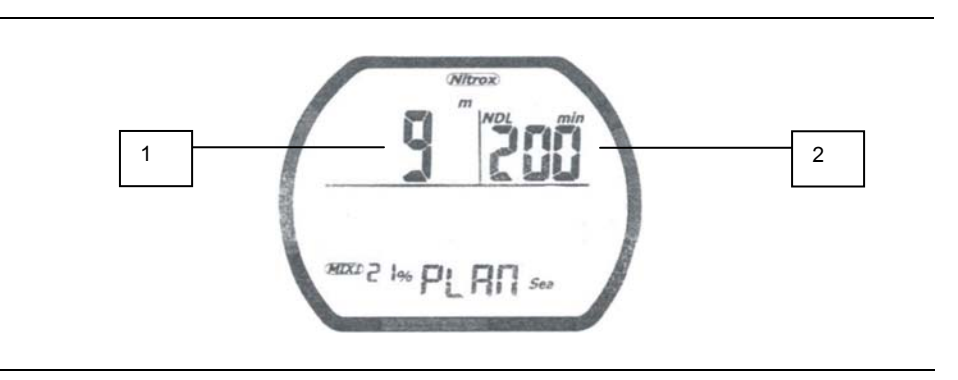

Две наиболее важные величины, которые отображаются на экране в режиме «План», - это глубина (1) и бездекомпрессионный предел времени (2).

**1 - Глубина.** Когда Вы первый раз входите в режим «План», на экране отображается исходная глубина – 9 метров. Вы можете увеличить показатель глубины через шаг в 3 метра. Может быть отображено 14 различных шагов для глубины. Наибольшая глубина – 48 метров.

**2 - Бездекомпрессионный предел (***NDL***).** Доступный бездекомпрессионный предел отображается в зависимости от отображаемой глубины и текущей установки *FO2*. Наибольший предел составляет 200 минут. Если компьютер находится в режиме «*FO2* по умолчанию», показывается ряд горизонтальных линий. Подобным образом, для сочетаний глубины и *FO2*, которые привели бы аквалангиста к превышению предельного *PO2* в 1,6 атмосферы, ряд горизонтальных линий появляется на месте показателя декомпрессионного предела.

#### **Чтобы войти в режим «План»:**

- 1. Нажмите «*MODE*» пока на экране отображается надпись «*PLAN*».
- 2. Нажмите «*SET*» для повышения глубины или «*SELECT*» для ее уменьшения. Бездекомпрессионные пределы времени изменятся самостоятельно, основываясь на данных глубины.
- 3. Если Вы хотите выйти из режима «План», нажмите и удержите 2 секунды «*MODE*» для возврата в режим «Время».

**Предупреждение.** Не планируйте погружений с такими глубинами, на которых «Нитек Дуо» не способен отображать доступный бездекомпрессионный предел. Иначе Вы можете превысить бездекомпрессионные пределы или предельное *PO2* в 1,4 атмосферы (1,6 атмосферы для декомпрессии). Это может увеличить опасность ДКБ или кислородной ядовитости ЦНС и привести к серьезной травме или смерти.

## **Радел 3. Режим «Компьютер»**

Режим «Компьютер» включается, как только компьютер попадает в воду. Он начинает производить вычисления погружения после того, как Вы опуститесь глубже 1,5 метра.

**Предупреждение.** Перед погружением всегда удостоверяйтесь в том, что установки *FO2* – правильны – и компьютер не находится в состоянии «*FO2* по умолчанию».

Пока компьютер находится в режиме «Компьютер», он вычисляет и отображает данные о Вашем погружении и в случае необходимости напомнит Вам о страховочной остановке и предупреждениях.

Под водой Вы можете переключаться между двумя экранами, а также переходить от смеси-1 к смеси-2, если это необходимо. Вы также можете включить подсветку экрана.

## **3.1. Основной экран режима**

Когда Вы входите в воду, Основной экран показывает Вам: глубину, остающиеся бездекомпрессионные пределы, время погружения, *PO2* для выбранной смеси, полоски *N2* и *O2* и полоску скорости всплытия.

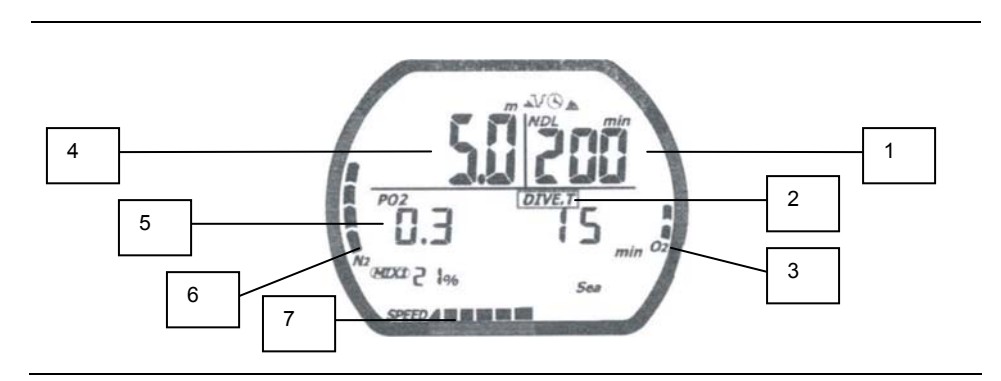

**1 - Остающийся бездекомпрессионный предел (***NDL***).** Это время в минутах, которое остается до того момента, когда Вы достигните бездекомпрессионный предел. Предел времени для *NDL* увеличивается при подъеме и уменьшается при спуске.

**2 – Время погружения.** Это время в минутах, проводимое под водой. Оно начинает измеряться с того момента, когда Вы опустились глубже 1,5 метра.

**3 – Полоска** *O2***.** Это показатель предела кислорода, который вычисляет накопленное следствие Вашей подверженности повышенному частичному давлению кислорода (*PO2*). Наибольшее количество делений на полоске – восемь. Если все деления отображаются – это означает, что Вы исчерпали «часы» своей центральной нервной системы. Полоска увеличивается, если Вы опускаетесь вследствие высокого частичного давления, и может уменьшиться, если Вы поднимаетесь.

**4 – Глубина.** Это текущая глубина.

**5 –** *PO2***.** Это частичное давление *O2* на текущей глубине. Оно основано на установках *FO2* для смеси-1 и смеси-2.

**6 – Полоска остаточного азота (***N2***).** Полоска показывает то количество азота, которое, по мнению компьютера, осталось в Вашем теле. Наибольшее количество делений полоски – девять. Если все деления отображаются – это означает то, что Вы находитесь на бездекомпрессионных пределах или превысили их.

**7 – Полоска скорости всплытия.** Это наглядное отображение того, как быстро Вы всплываете. Наибольшее количество делений полоски – девять. Если все деления отображаются – значит Вы превысили наибольшую безопасную скорость всплытия.

## **3.2. Дополнительный экран режима**

Находясь под водой, Вы можете сменить режим экрана на дополнительный, который показывает дополнительные данные: температуру, набольшую глубину и смесь-2.

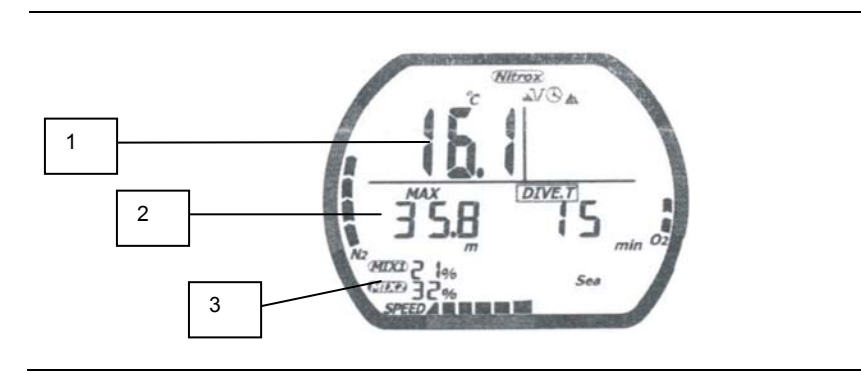

**1 – Температура.** Это самая низкая температура, которая была достигнута в течение плавания под водой.

**2 – Наибольшая глубина**. Это наибольшая глубина, которая была достигнута в течение плавания.

**3 –** *MIX2***.** Отображается содержание кислорода, установленное Вами для смеси-2.

#### **Чтобы включить дополнительный экран режима «Компьютер»:**

- 1. Нажмите и удержите «*SET*». Включится подсветка и отобразится дополнительный экран.
- 2. Отпустите «*SET*», чтобы вернуться в основной экран режима.

#### **3.3. Смена газовых смесей под водой**

Поскольку «Нитек Дуо» способен использовать две различных газовых смеси в течение плавания под водой, Вам необходимо научиться переключать компьютер между смесью-1 и смесью-2 под водой.

**Примечание.** Вы можете переключать газовые смести только, если *PO2* для газовой смеси, на которую Вы переключаете, составляет 1,6 атмосферы или ниже. Таким же образом, если смесь-2 не задана, Вы не можете переключаться между смесями.

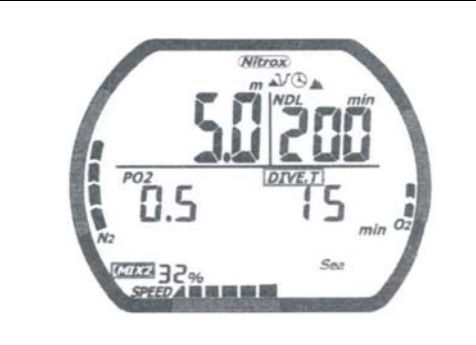

#### **Чтобы сменить газовую смесь под водой:**

- 1. Нажмите и удержите «*SELECT*» четыре секунды. Включится подсветка, и, если Вы используете смесь-1, замигает и отобразится смесь-2. Если Вы используете смесь-2, замигает и отобразиться смесь-1.
- 2. Отпустите «*SELECT*», чтобы вернуться в основной экран режима.

## **3.4. Признак страховочной остановки**

«Нитек Дуо» обладает встроенной особенностью, сообщать о 3-минутной страховочной остановке. В любом погружении, если Вы опустились ниже 10 метров, а после поднялись выше 6 метров, на экране отображается надпись «stop», а поле «*NLD*» начинает обратный 3-минутный отсчет.

В течение этого времени, если Вы поднялись выше 3 метров, обратный отсчет задерживается. Он возобновляется, когда Вы опуститесь ниже 3 метров. Если Вы опуститесь ниже 6 метров в течение этого времени, надпись «*STOP*» и 3-минутный обратный отсчет исчезнут с экрана, вернется и значение поля «*NDL*». Если Вы снова подниметесь выше 6 метров, обратный отсчет перезапустится.

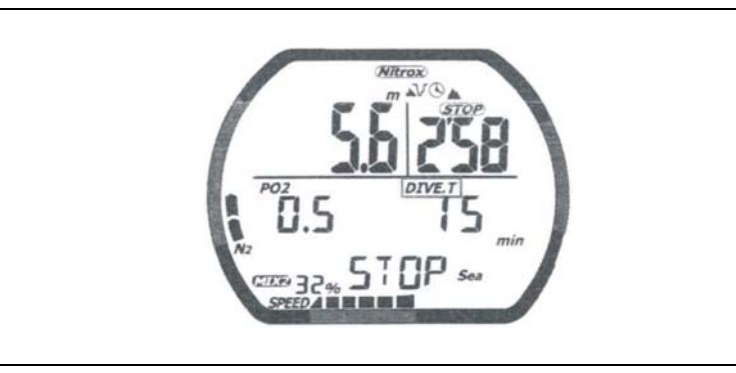

### **3.5. Предупреждения режима «Компьютер»**

У режима «Компьютер» имеются несколько предупреждений, которые Вы должны знать.

#### **Предупреждение об установках по умолчанию**

Если в начале плавания одна из смесей стоит по умолчанию, три секунды издается предупредительный звук. Если Вы всплывете и установите содержания смеси, Вы можете начать плавание заново. Также мигает значок «*Nitrox*», который является лучшим указанием на то, что компьютер установлен по умолчанию перед входом в воду.

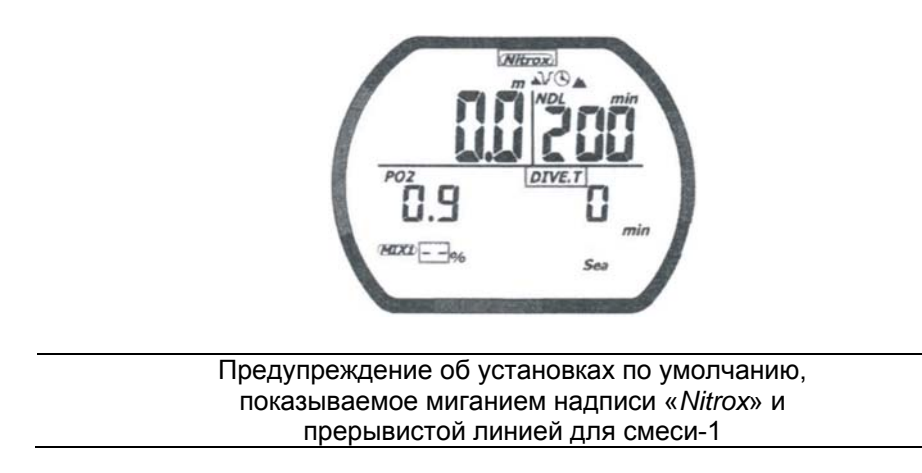

#### **Предупреждение о скорости всплытия**

«Нитек Дуо» полагает, что Вы придерживаетесь скорости всплытия в следующих пределах:

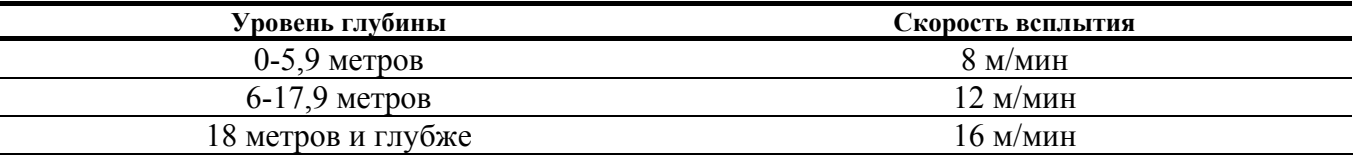

Если Вы превысите эти скорости всплытия, издастся 3-секундный предупредительный звук, а на экране отобразится и замигает надпись «*SLOW*» (медленней). Предупреждение будет показываться до тех пор, пока Вы не замедлите свое всплытие до приемлемой скорости или не достигните глубины 1,5 метра. Если Вы нарушите приемлемую скорость всплытия дважды, надпись «*SLOW*» появится в режиме «Журнал» после погружения.

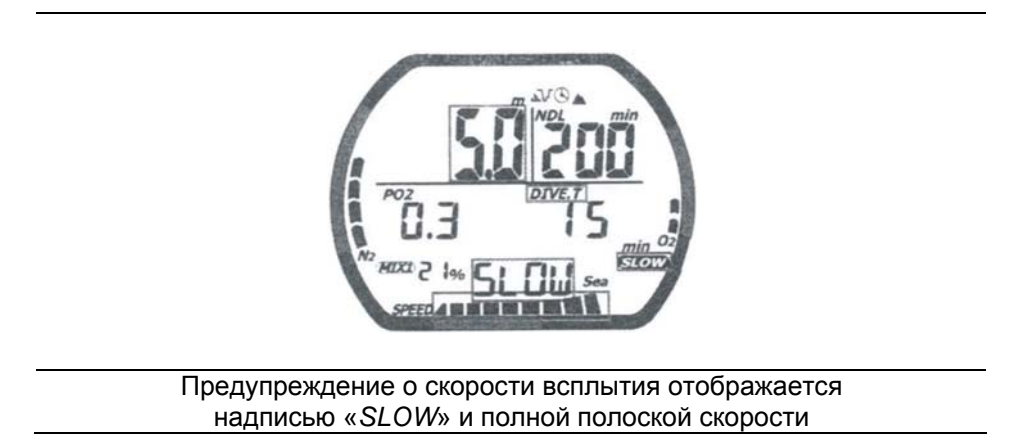

#### **Предупреждение о пределе** *PO2*

Предупреждение о *PO2* свидетельствует о том, что Вы превысили 1,4 атмосферы и/или 1,6 атмосферы для газа, которым Вы дышите. Если Вы используете смесь-1 и превысили *PO2* в 1,4 атмосферы, издается 3-секундый предупредительный звук, а значение и значок *PO2*, а также текущая глубина, мигает. Если Вы превысили *PO2* в 1,6 атмосферы, в добавок в вышеописанным звуковому и зрительному сигналам замигает полоска «*O2*». Если Вы используете смесь-2 и превысили *PO2* в 1,6 атмосферы, появляются все зрительные сигналы, а предупредительный звук издается дважды.

**Примечание.** Если сигналы о *PO2* включаются на глубине 6 метров или меньше, Вы, вероятно, не превысили ограниченное *PO2*. Скорее всего, перед плаванием Вы просто забыли установить содержания *FO2*, и как следствие – компьютер установил *FO2* по умолчанию. Для больших сведений смотрите раздел «Объяснение установки доли кислорода по умолчанию».

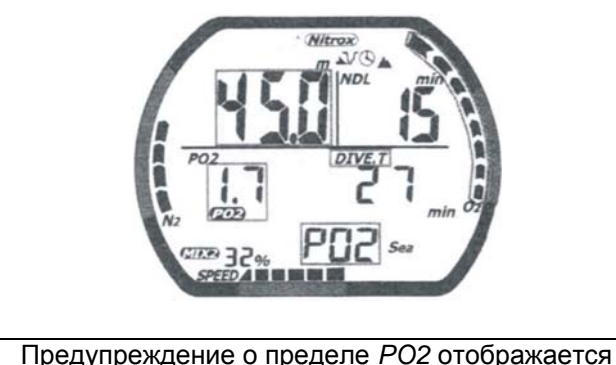

номером предела *PO2* и мигающей надписью «*PO2*»

#### **Предупреждение об указателе предела кислорода**

Указатель предела кислорода «Нитека Дуо» отражает накопленное следствие Вашей подверженности повышенному частичному давлению кислорода. Предупреждение о *PO2* отвечает лишь за силу подверженности, однако индекс предела кислорода отвечает как за силу, так и за продолжительность.

Когда семь из восьми делений полоски *O2* отображаются, издается 3-секундный звук, надпись «*OLI*» мигает 10 секунд. Если Вы не всплывете на более мелкую глубину, и все восемь делений полоски *O2* станут отображаться, звук издастся дважды, надпись «*OLI*» замигает. «*OLI*» будет мигать до тер пор, пока полоска *O2* не сократится до 7 делений. Это предупреждение появится в режиме «Журнал» после плавания.

Если вдруг предупреждения о пределе *O2* и *PO2* включатся приблизительно в то же самое время (и, соответственно, на тех же мелких глубинах до того), это будет означать, что, скорее всего, Вы не превысили свой текущий предел кислорода. Вы, скорее всего, забыли до погружения установить содержания *FO2*, а компьютер в свою очередь сделал установку *FO2* по умолчанию. Для больших сведений смотрите раздел «Объяснение установки доли кислорода по умолчанию».

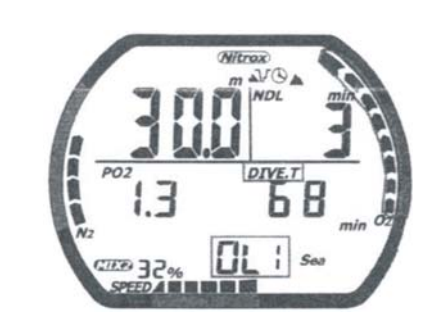

Предупреждение об указателе предела кислорода отображается мигающей надписью «*OLI*»

#### **Предупреждение о декомпрессии**

Если Вы превысили бездекомпрессионные пределы, компьютер начинает работать в режиме «Декомпрессия». Издается 3-секундный звук, свидетельствующий о том, что Вам необходимо совершить декомпрессионную остановку.

**Предостережение.** Декомпрессионные погружения считаются погружениями с большей угрозой ДКБ по сравнению с погружениями, совершаемыми внутри бездекомпрессионных пределов.

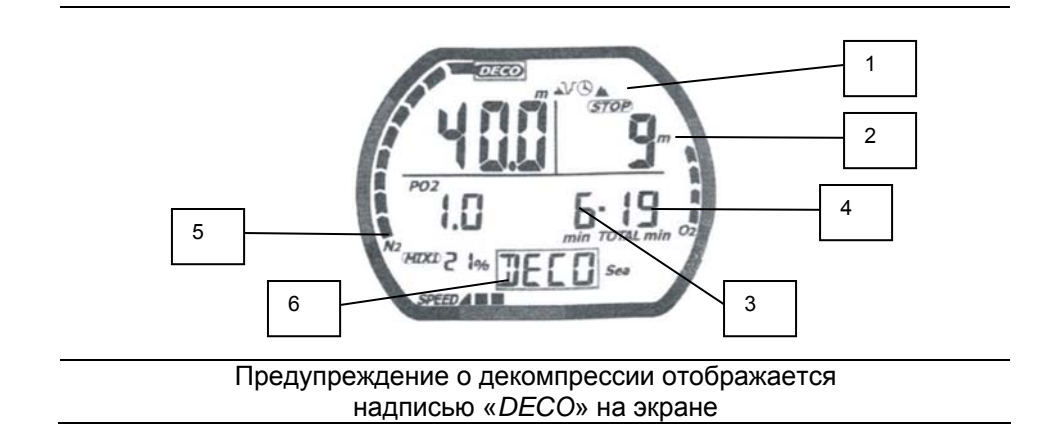

**1 – Значок «***STOP***».** Значок «*STOP*» (остановка) свидетельствует о том, что Вам необходимо остановиться на той глубине, которая показывается на экране.

**2 – Требуемая глубина остановки.** Это глубина, на которой Вам необходимо будет остановиться. **3 – Требуемое время остановки.** Это время, в течение которого Вы должны будете пребывать на показываемой на экране глубине.

**4 – Полное время всплытия.** Это полное время в минутах, которое Вы должны будет потратить на декомпрессионные остановки, а также на подъемы между этими остановками.

**5 – Полоска азота (***N2***).** Полоска показывает количество азота, которое по предположению компьютера осталось в Вашем теле. Наибольшее количество делений полоски – девять. Если все деления отображаются – это значит то, что Вы находитесь на бездекомпрессионных пределах или превысили их и начинаете декомпрессию.

**6 – Значок «***DECO***».** Значок «*DECO*» (декомпрессия) отображается тогда, когда у Вас есть требования к совершению декомпрессии.

#### **Предупреждение о нарушении декомпрессионной остановки**

Предупреждение о нарушении декомпрессионной остановки имеет место, тогда Вы поднялись на более мелкую глубину по сравнению с отображаемой на экране глубиной остановки, или если Вы не пребывали достаточного количества времени на требуемой глубине перед тем, как начали подъем.

Если Вы нарушили декомпрессионную остановку, издастся предупредительный звук, замигают показатель текущий глубины, глубины остановки, время остановки и надпись «DECO». Эти поля будут продолжать мигать до тех пор, пока Вы будете оставаться на более мелкой глубине по сравнению с отображаемой глубиной остановки.

**Примечание.** Во время нарушения декомпрессионной остановки, предупреждение о скорости всплытия не работает.

**Предостережение.** Если Вы не исправите показываемое нарушение о декомпрессионной остановке, предупреждение будет показываться в течение нескольких минут после всплытия. С этого момента компьютер будет непригоден к использованию в течение следующих 48 часов.

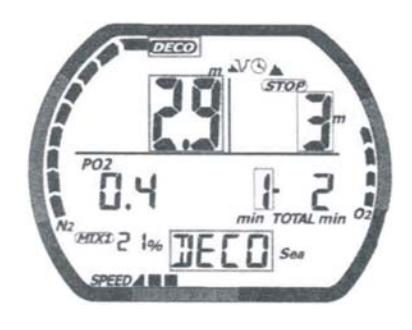

## **Раздел 4. Режим «Измеритель»**

Режим «Измеритель» включается самостоятельно, когда компьютер попадает в воду. Как только Вы опуститесь глубже 1,5 метра, на экране начнут отображаться глубина и время.

В режиме «Измеритель» компьютер работает лишь как измеритель глубины и счетчик донного времени. На экране отображается надпись «*GAGE*» (измеритель), а подверженность азоту и кислороду и бездекомпрессионные пределы не отслеживаются.

Это режим используется аквалангистами, которые полагаются исключительно на таблицы погружения с данными для декомпрессии. Предел работы на глубине в режиме «Измеритель» составляет 200 метров.

**Примечание.** Чтобы войти и установить работу режима смотрите раздел «Использование режима «Измеритель».

Находясь под водой, в этом режиме Вы можете переключаться между двумя экранами. Основной экран показывает глубину и время. Дополнительный экран показывает наибольшую глубину и температуру.

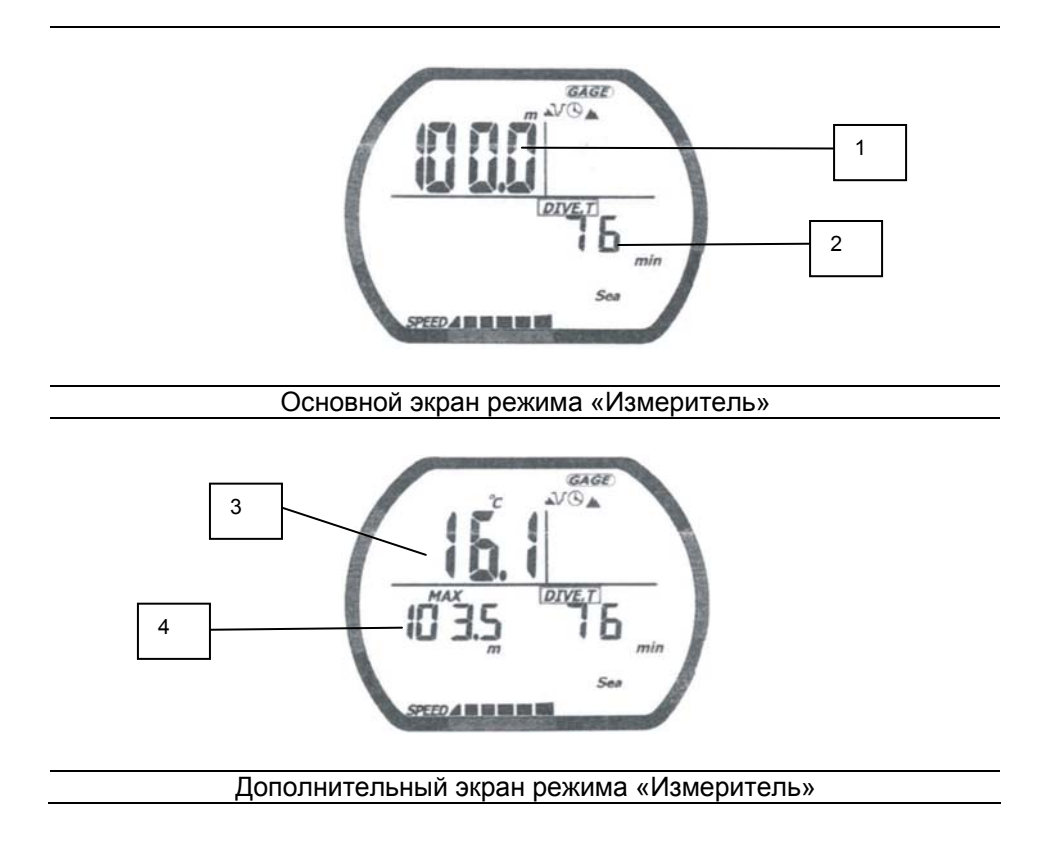

- **1 Текущая глубина.** Это текущая глубина Вашего плавания.
- **2 Общее время погружения.** Это общее время Вашего плавания под водой.
- **3 Температура.** Это наименьшая температура, достигнутая в течение плавания под водой.
- **4 Наибольшая глубина.** Это наибольшая глубина, достигнутая в течение погружения.

#### **Чтобы переключиться между экранами под водой:**

- 1. Нажмите и удержите «*SET*». Включится подсветка, а компьютер переключится на дополнительный экран режима.
- 2. Отпустите «*SET*», чтобы вернуться в основной экран режима.

## **Раздел 5. Режим «Журнал»**

Данные о каждом погружении: глубина, время, температура и т.д. – «Нитек Дуо» хранит в журнале. Эти сохраненные данные могут быть просмотрены непосредственно с экрана «Нитека Дуо» в режиме «Журнал».

Из-за объема хранимых в «Нитеке Дуо» данных существуют две страницы, между которыми Вы можете переключаться. Каждое погружение имеет свой номер (начиная с единицы) за день. Каждая страница журнала показывает номер журнала и номер страницы, чтобы Вы могли легко перелистывать страницы.

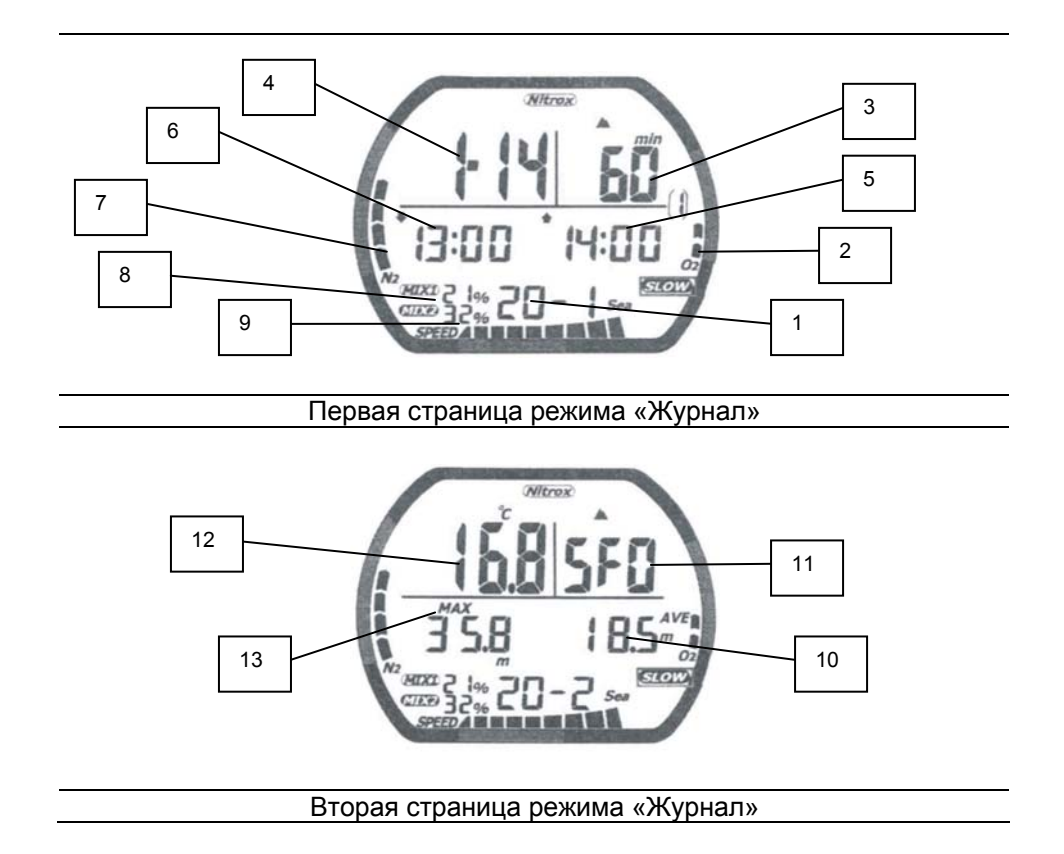

**1 – Номер погружения и номер страницы.** Первый номер – это номер погружения за день.

Второй номер - это номер страницы журнала. Каждое погружение размещается на двух страницах хранимых данных.

**2 – Полоска** *O2***.** Полоска указывает на уровень ядовитости ЦНС в конце погружения.

**3 – Время погружения.** Это время погружения, проведенное под водой.

**4 – Дата.** Это месяц и день погружения.

**5 – Время всплытия.** Это время, когда Вы вернулись на поверхность после погружения.

Обозначается стрелкой вверх.

**6 – Время спуска.** Это время, когда Вы начали погружение. Обозначается стрелкой вниз.

**7 – Полоска подверженности азоту (***N2***).** Это объем остаточного азота в Вашем теле в конце погружения.

**8 – Газовые содержания** *FO2***.** Это газовые содержания *FO2*, которые Вы ввели для плавания. Все вычисления были основаны на этих содержаниях.

**9 – Полоска скорости всплытия.** Полоска показывает наибольшую скорость всплытия, достигнутую во время плавания. Если есть надпись «*SLOW*», значит, в течение погружения издавался предупредительный звук.

**10 – Средняя глубина.** Это средняя глубина, достигнутая во время погружения.

**11 – Уровень безопасности.** Показывается уровень безопасности, который был присвоен погружению и использовался во время него.

- **12 Температура.** Наименьшая температура, достигнутая во время погружения.
- **13 Наибольшая глубина.** Это наибольшая глубина, достигнутая во время погружения.

#### **Чтобы посмотреть журнал погружения:**

- 1. Нажмите «*MODE*» пока «*LOG*» отображается на экране. Надпись «*LOG*» будет отображаться еще одну секунду, после чего отобразится номер погружения и номер страницы.
- 2. Нажмите «*SELECT*», чтобы прокрутить вверх сохраненные погружения. Для быстрой прокрутки, нажмите и удержите «*SELECT*». Нажмите «*SET*», чтобы прокрутить вниз сохраненные погружения. Для быстрой прокрутки нажмите и удержите «*SET*».
- 3. Как только погружение будет выбрано, используйте «*SET*» и «*SELECT*» для перелистывания страниц погружения.
- 4. Если Вы захотите выйти из режима «Журнал», нажмите и удержите 2 секунды «*MODE*», чтобы вернуться в режим «Время».

## **Раздел 6. Режим «График»**

Режим «График» позволяет Вам посмотреть запись глубин, которые Вы достигали в разных точках погружения. Вы можете отобразить тщательный график каждого погружения, сохраненного в журнале. Если погружение выбрано, компьютер самостоятельно отображает глубину и время, когда Вы ее достигли.

Данные режима «График» хранятся с 15- или 30-секундным шагом. Шаг должен быть установлен до погружения. Смотрите раздел «Установка шага выборки графика погружения».

Когда Вы прокручиваете погружения, на экране отображаются номер погружения и дата погружения. Это сделано для легкости поиска нужного Вам погружения.

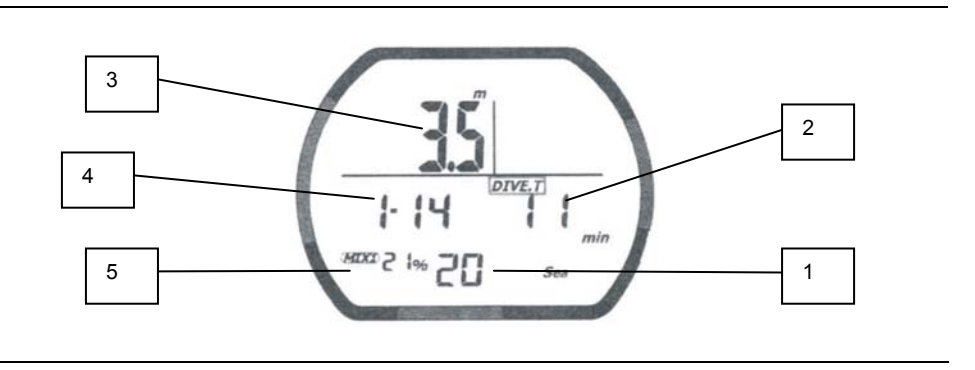

**1 – Номер погружения.** Это номер погружения, который соответствует номеру погружения в журнале.

**2 – Время.** Показывает то время, в которое Вы находились на отображаемой глубине.

**3 – Глубина.** Глубина, соответствующая отображаемому времени. В зависимости от выбранного шага выборки графика отображается свое количество значений за каждую минуту погружения: для 15-секундного – 4, для 30-секундного – 2.

**4 – Дата.** День и месяц, когда было совершено погружение.

**5 – Содержание** *FO2***.** Показывает номер смеси и содержание *FO2* в газе, который использовалась в каждой точке погружения.

#### **Чтобы посмотреть график погружения:**

- 1. Нажмите «*MODE*» пока отображается надпись «*PROF*». Надпись будет отображаться еще секунду, после чего экран отобразит номер последнего сохраненного в памяти компьютера погружения.
- 2. Нажмите «*SET*», чтобы прокрутить погружения вверх. Для быстрой прокрутки нажмите и удержите «*SET*». Нажмите «*SELECT*», чтобы прокрутить погружения вниз. Для быстрой прокрутки нажмите и удержите «*SELECT*».
- 3. Как только график погружения выбран, компьютер начнет самостоятельно продвигаться по все отметкам глубины и времени. Нажмите и удержите «*SELECT*» для задержки на определенной отметке. Отпустите «*SELECT*», чтобы продолжить продвижение по отметкам.
- 4. Если Вы хотите выйти из режима «График», нажмите и удержите 2 секунды «*MODE*», чтобы вернуться в режим «Время».

## **Раздел 7. Режим «Перенос на ПК»**

Вы можете перенести сохраненные в «Нитеке Дуо» данные на свой персональный компьютер, используя дополнительно программное обеспечение «Нитек Лоджик» (*NiTekLogic*) и кабель типа «*USB*».

**Примечание.** Эта возможность в настоящее время недоступна.

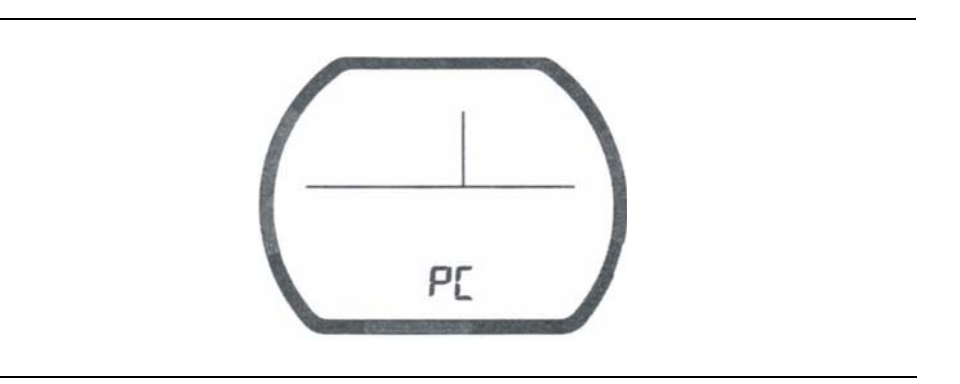

#### **Чтобы войти в режим «Перенос на ПК»:**

- 1. Нажмите «*MODE*» пока надпись «*PC*» отображается на экране.
- 2. Перенесите данные журнала погружения на ПК.
- 3. Чтобы выйти из режима «Перенос на ПК», нажмите и удержите 2 секунды «*MODE*», чтобы вернуться в режим «Время».

## **Раздел 8. Режим «Поверхность» (на поверхности после погружения)**

Как только Вы всплываете на поверхность после погружения «Нитек Дуо» самостоятельно переключается в режим «Время» - на экране отображается надпись «*TIME*». Вдобавок к обычным для режима «Время» данным (время дня, например) есть еще и другие данные, относящиеся к только что совершенному погружению. Они включают в себя:

- Время на удаление азота из тканей;
- Время на поверхности;
- Значок «не летать»;
- Полоска азота (*N2*);
- Полоска указателя предела кислорода (*O2*).

**Примечание.** Если Вы совершаете повторяющиеся погружения, Вам необходимо обратить внимание на Ваше время на поверхности и использовать его в сочетании с режимом «План». Это обеспечит Вас данными для пребывания внутри бездекомпрессионных пределов.

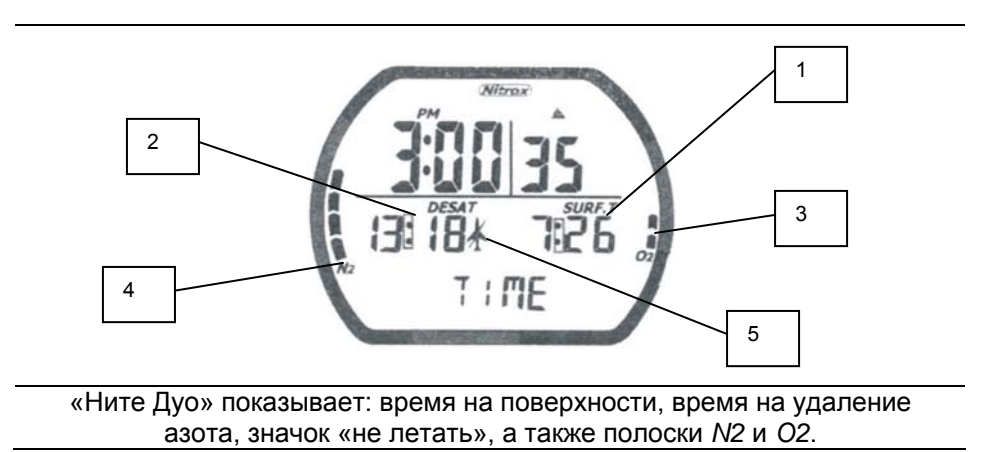

**1 – Отрезок времени на поверхности.** Это отрезок времени, которое Вы провели на поверхности, начиная с Вашего последнего погружения, если есть остаточный азот, обнаруженный с предыдущего погружения. Может отображаться до 24 часов отрезка времени на поверхности. **2 – Время на удаление азота (***DESAT***).** Это отрезок времени, выраженный в часах и минутах, который должен пройти до того, как уровень остаточного азота упадет до отметки, когда последующие погружения можно будет рассматривать в качестве отдельных (неповторяющихся) погружений. Это не то же самое, что и «время летать» (смотрите ниже строку 5).

**3 – Полоска** *O2***.** Полоска показывает уровень ядовитости ЦНС в конце погружения. Она уменьшается, когда отрезок времени на поверхности увеличивается.

**4 – Полоска подверженности азоту (***N2***).** Это количество остаточного азота в Вашем теле в конце погружения. Она уменьшается, когда отрезок времени на поверхности увеличивается.

**5 – Значок «не летать».** Это значок (если отображается) означает то, что Вы не должны летать или подниматься на высоту, выше той, на которой Вы совершали погружение, до тех пор, пока он отображается на экране. Если компьютер закончил вычисления Вашего времени на удаления азота, а время пребывания на поверхности превысили 12 часов, значок «не летать» исчезнет. Если компьютер закончил вычисления Вашего времени на удаления азота, а время пребывания на поверхности не превысило 12 часов, значок «не летать» будет отображаться на экране до тех пор, пока не пройдет 12 часов на поверхности.

**Предупреждение.** Рекомендуется, чтобы Вы ждали, по меньшей мере, 24 часа после любого погружения и не летали на самолете или ездили в более высокие места. В противном случае может возрасти угроза ДКБ.

## **Раздел 9. Воздействие высоты**

«Нитек Дуо» самостоятельно настраивается для погружений на высотах до 6000 метров над уровнем моря. Для показа того, что «Нитек Дуо» сделал настройку высоты, на экране отображаются установки высоты, используя значки «горы».

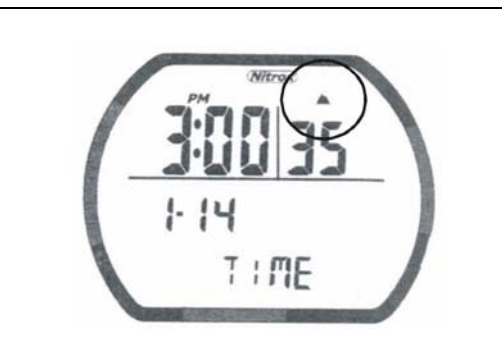

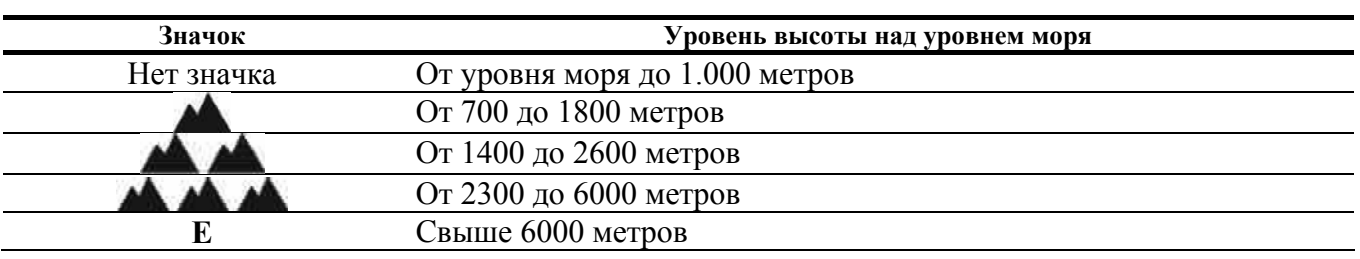

Перед использованием «Нитека Дуо» на высотах существенно выше уровня моря, Вы должны выяснить точную высоту, на которой находится место Вашего погружения. Удостоверьтесь, что установки высоты «Нитека Дуо» совпадают с высотой, на которой Вы находитесь.

#### **Примечания**

- Не используйте «Нитек Дуо» до тех пор, пока установки высоты точно не совпадут с текущей высотой над уровнем моря того места, где Вы будете погружаться. Иначе «Нитек Дуо» может обеспечить Вас неточными данными.
- Не используйте «Нитек Дуо», если отображается значок «*E*». Это означает то, что Вы находитесь на высоте от 6000 метров над уровнем моря, где «Нитек Дуо» не может точно работать.
- При быстрых и существенных изменениях в высоте, например при полете на самолете, не отдавайте на хранение «Нитек Дуо» вместе с мокрым подводным снаряжением, которое может коснуться внешних электрических контактов и вызвать включение режима «Погружение». Это может нанести вред правильной работе компьютера.

«Нитек Дуо» отслеживает и отображает данные о высоте во всех режимах, исключая «Перенос на ПК». По прибытии на высоту полоска остаточного азота (*N2*) может показывать наличие излишка азота – даже в таком случае Вам не следует совершать какие бы то ни было погружения в течение 24 часов.

Если Вы прошли курс подводного плавания на высотах, что должен сделать каждый, кто хочет там погружаться, Вы понимаете то, что это необходимо. Поднимаясь на большие высоты с меньших, Ваше тело насыщается азотом больше, чем это могло бы быть, проведя Вы предыдущие 24 часа на большей высоте. Отображая остаточный азот и время на поверхности, Ваш «Нитек Дуо» просто отражает это явление.

Если во время восхождения на высоту уровень остаточного азота, вычисляемого «Нитеком Дуо», необычайно высок (семь или восемь делений полоски), компьютер будет неспособен работать в режиме «Погружение». Не берите компьютер на высоты, если уровень остаточного азота довольно высок, и не входите в воду до тех пор, пока уровень азота существенно не снизится.

## **Раздел 10. Обслуживание и уход**

### **10.1. Надлежащие способы обращения**

«Нитек Дуо» разработан для работы в большинстве требуемых условий подводного плавания. С другой стороны, он является высокоточным прибором, нуждающимся в надлежащем уходе.

**Предостережение.** Невыполнение следующих предписаний может повлечь за собой поломку «Нитека Дуо».

- Не храните компьютер в жарких и/или влажных местах. Датчик давления чувствителен как к жаре, так и к влажности. Порча может привести к отображению неверных значений высоты и глубины.
- В условиях жары или влажности окуните компьютер на несколько минут в воду, чтобы охладить его до комнатной температуры перед его использованием. В условиях холода позвольте компьютеру согреться до комнатной температуры. Не берите его под воду сразу после проделывания таких действий.
- Не перевозите свой «Нитек Дуо» самолетом или не берите его собой на высоту, пока он не будет помещен в воздухонепроницаемый ящик. В противном случае может испортиться способность компьютера точно считывать, отображать и отслеживать данные о глубине.
- ЖК экран «Нитека Дуо» может потемнеть, если оставить компьютер в жарком месте (например, на крыле автомобиля). Он вернется в обычный цвет после охлаждения, однако, продолжительное воздействие жары может сократить срок работы экрана.
- Знайте, что связанные с погодой изменения в атмосферном давлении могут служить причиной неправильного отображения установок высоты. Перед использованием убедитесь в соответствии отображаемой на экране установке высоты с текущей высотой. Ваш «Нитек Дуо» не может быть разобран никем кроме компании-производителя «Дайв-Райт» или ее уполномоченного дилера (компании «Системы АкваПро» на территории России и бывших республик СССР). Неуполномоченная разборка лишит гарантии.
- Если Вам кажется, что «Нитек Дуо» работает ненадлежащим образом, не используйте его для погружений. Верните его своему уполномоченному дилеру «Дайв-Райта» для ремонта.
- «Нитек Дуо» не должен соприкасаться с растворителями или любыми химическими веществами.
- Не используйте сжатый воздух для сушки «Нитека Дуо»
- Не используйте «Нитек Дуо» в барокамере, если устройство полностью не помещено в воду.
- После использования всегда мойте компьютер свежей пресной водой.
- Храните «Нитек Дуо» в прохладном и сухом месте. После погружения вытирайте компьютер насухо и кладите его на место отдельно от остальных влажных вещей.

### **10.2. Предупреждение о разрядке батареи**

Батарея, поставляемая с «Нитеком Дуо», разработана для работы до 3 лет при обычном использовании. Батарея может служить дольше и короче в зависимости от частоты ее использования и ухода за ней.

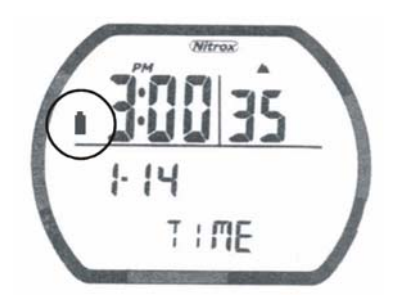

#### **Предостережения**

- Работа «Нитека Дуо» может прекратиться в течение 2-3 дней после появления значка о разрядке батареи. Всегда своевременно заменяйте разрядившуюся батарею.
- Разряженная батарея, остающаяся в компьютере, на долгое время, может дать течь. Своевременно заменяйте батареи.

### **10.3. Замена батареи**

Замена батареи – это простая работа, которая может быть сделана пользователем. Батарея должна заменяться всякий раз, когда отображается значок о разрядке батареи – постоянный или мигающий.

**Примечание.** Когда Вы вынимаете батарею, все данные, касающиеся удаления азота, времени, даты и т.д. теряются. Никогда не заменяйте батарею во время работы удаления азота, поскольку данные по вычислениям удаления могут быть потеряны.

#### **Чтобы заменить батарею:**

- 1. Открутите прозрачную заднюю крышку, используя монету в направлении, показанном стрелкой.
- 2. Проверьте батарею и ее выемку на признаки ржавчины. Удалите любой песок или грязь с крышки и кольца.
- 3. Выньте батарею.
- 4. Замените батарею, соблюдая полярность.
- 5. Поместите тонкий слой силиконовой смазки на покрывающее кольцо.
- 6. Закрутите крышку батареи назад на место плотно, но не сильно (не повредите резьбу).
- 7. Переустановите время и дату.

## **Словарь**

**Примечания.** Во избежание путаницы с совпадением букв кириллицы и латиницы слова и обозначения, состоящие из латинских букв, набраны косым шрифтом. Например, *PO2* – частичное давление кислорода.

**Погружение** – действие, осуществляемое аквалангистом с момента входа в воду и последующим спуском на глубину и до момента подъема на поверхность и выходом на сушу.

**Спуск** или спуск на глубину – непосредственный спуск аквалангиста на глубину в течение погружения. За погружение спусков может быть несколько.

**Подъем** – непосредственный подъем аквалангиста в течение погружения.

**Всплытие** – последний в погружении подъем аквалангиста на поверхность.

**Нитрокс** – азотно-кислородная дыхательная смесь с долей кислорода более 21% (обычный воздух содержит 78% азота, 21% кислорода, около 1% аргона и около 0% углекислого газа). Название происходит от сокращения первых частей латинских слов «нитроген» (азот) и «оксиген» (кислород). В настоящем руководстве доля кислорода обозначается через дефис после слова «нитрокс» двумя цифрами (например, нитрокс-21).

**Экран** – имеет два значения. 1. Экран, как часть компьютера, которая отображает на себе все данные. Работает на жидких кристаллах. 2. Экран, как совокупность одновременно отображаемых данных.

**Восстановительное подводное плавание** или восстановительные погружения – плавание с аквалангом для общего восстановления организма и получения удовольствия. Выполняется на открытой воде и небольших глубинах.

**Техническое подводное плавание** – продвинутый вид восстановительного подводного плавания, требующий дополнительной подготовки и навыков в технике поведения в различных средах.

**Аквалангист** – человек, занимающийся подводным плаванием с аквалангом без цели получения от него денежной или вещевой выгоды, исключая аквалангиста, обучающего подводному плаванию других. Аквалангиста не следует путать с водолазом.

**Водолаз** – лицо, занимающийся подводным плаванием как видом трудовой деятельности с целью получения денежной или вещевой выгоды. Водолазные работы иногда отличаются повышенным уровнем сложности и опасности по сравнению с оздоровительным подводным плаванием.